# **ARM Nodes**

#### ⋒ **This is an experimental feature!**

Some issues (e.g. jobs waiting for long periods of time in idle state, not being able to submit new jobs, etc...) may occur, please contact us at [use](mailto:user-support@lists.cnaf.infn.it) [r-support@lists.cnaf.infn.it](mailto:user-support@lists.cnaf.infn.it) to report this kind of problems.

#### **AArch64 is not Intel** ⋒

Any executable compiled for the Intel CPU architecture (the typical CPU architecture supported at CNAF) won't work on ui-arm or ARM-based worker nodes.

In the HTCondor pool at CNAF are currently installed 4 ARM worker-nodes, they are configured to accept jobs both via local (on sn-02) or Grid submission (e.g. ce02-htc).

# UI-ARM

## Login to ui-arm

A new user-interface has been installed to let users test and submit jobs developed for ARM CPU architecture. Please find below all the instruction to log into **ui-arm.cr.cnaf.infn.it**.

1. ui-arm should be accessed by users **only from their usual user-interface** to prevent any issues (for the sake of this tutorial **ui-tier1** will be the one of choice). Do not access ui-arm from the bastion host even though it seems to be working. As a first step, a user should have generated a pair of ssh-keys on the **usual user interface** (e.g. ui-tier1.cr.cnaf.infn.it).

### **(i)** SSH-Key Generation

In case no ssh-keys are present into **~/.ssh/** directory, a new one can be generate executing the **ssh-keygen** command

```
[apascolini@ui-tier1 ~]$ ls -la ~/.ssh
total 17
drwx------ 2 apascolini cms 512 Feb 1 15:33 .
drwxr-x--- 19 apascolini cms 8192 Feb 1 15:33 ..
[apascolini@ui-tier1 ~]$ ssh-keygen
Generating public/private rsa key pair.
Enter file in which to save the key (/home/CMS/apascolini/.ssh/id_rsa): <press_enter>
Enter passphrase (empty for no passphrase): <insert_passphrase/press_enter>
Enter same passphrase again: <insert_passphrase/press_enter>
Your identification has been saved in /home/CMS/apascolini/.ssh/id_rsa.
Your public key has been saved in /home/CMS/apascolini/.ssh/id_rsa.pub.
The key fingerprint is:
SHA256:fWCSzY0p7W1afvPMgGNtQORJXRV/9Jb6pm8LAnqGNK4 apascolini@ui-tier1.cr.cnaf.infn.it
The key's randomart image is:
+---[RSA 2048]----+
            \circ. \circ*|= B \dots+
        + 0 = .=
         \vert * \vert + \vert \vert \ldots \vert0S.0 \star.
       0 + .* +.
       + 0. . = . *0
      | . o ..++B |
     \mathbb{E} . oo=+----[SHA256]-----+
[apascolini@ui-tier1 ~]$ ls -la ~/.ssh
total 17
drwx------ 2 apascolini cms 512 Feb 1 15:34 .
drwxr-x--- 19 apascolini cms 8192 Feb 1 15:33 ..
-rw------- 1 apascolini cms 1679 Feb 1 15:34 id_rsa
-rw------- 1 apascolini cms 417 Feb 1 15:34 id_rsa.pub
```
2. Once both the **public** and **private** keys are present in the **~/.ssh** directory, the user can enable ssh access to ui-arm via ssh-key, by appending the content of the **~/.ssh/id\_rsa.pub** file into the **~/.ssh/authorized\_keys** file

```
[apascolini@ui-tier1 ~]$ cd ~/.ssh
[apascolini@ui-tier1 .ssh]$ cat id_rsa.pub >> authorized_keys
[apascolini@ui-tier1 .ssh]$ ls -la
total 42
drwx------ 2 apascolini cms 512 Feb 1 15:42 .
drwxr-x--- 19 apascolini cms 8192 Feb 1 15:33 ..
-rw------- 1 apascolini cms 417 Feb 1 15:41 authorized_keys
-rw------- 1 apascolini cms 1679 Feb 1 15:34 id_rsa
-rw------- 1 apascolini cms 417 Feb 1 15:34 id_rsa.pub
```
3. After these steps the user is now able to access **ui-arm** via ssh with the **same user** used to log into the previous user-interface

```
[apascolini@ui-tier1 ~]$ ssh ui-arm
Warning: Permanently added 'ui-arm,131.154.192.208' (ECDSA) to the list of known hosts.
 ___ _ _ _____ _ _ ____ _ _ _ _____
|_ _| \ | | ___| \ | | / ___| \ | | / \ | ___|
  | || \| | |_ | \| |_____| | | \| | / _ \ | |_
 | \ | \ | \ | \ | \ \lambda \ | \ | \_ = | \ | \ | \lambda \ | \_ = | \ | \ \lambda \ ||___|_| \_|_| |_| \_| \____|_| \_/_/ \_\_|
Welcome to ui-arm.cr.cnaf.infn.it - AlmaLinux 9.3
 This node is under the control of Puppet 7.27.0
 Kernel: Linux 5.14.0
Last login: Wed Jan 31 16:50:35 2024 from 131.154.193.196
[apascolini@ui-arm ~]$
```
# Once on ui-arm

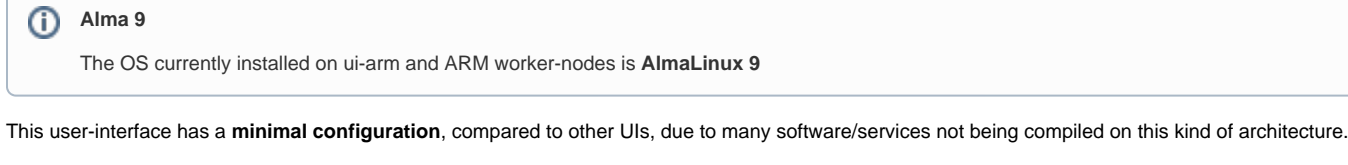

Please find below all the features supported on the UI.

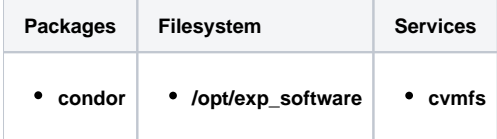

In case a user needs other packages (compiled for aarch64) to be available on ui-arm, can contact the user-support team.

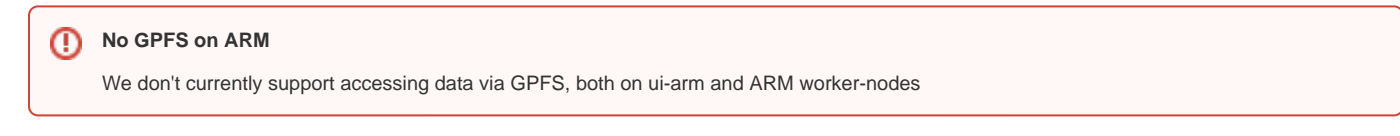

# Submitting on ARM worker-nodes

### **Local Jobs**

To submit local jobs to ARM wn no additional configuration is needed. A user can submit directly on **sn-02** as described in [HTCondor jobs - Submit local](https://confluence.infn.it/display/TD/HTCondor+jobs#Submit-local-jobs)  [job](https://confluence.infn.it/display/TD/HTCondor+jobs#Submit-local-jobs).

## **Grid Jobs**

In case of Grid jobs the cluster is configured to redirect to ARM nodes all jobs containing the attribute **WantARM = True**. Please find below few examples of grid jobs submitted both via VOMS proxies or SciTokens.

```
VOMS proxies submit
```

```
# Unix submit description file
# sleep.sub -- simple sleep job
use_x509userproxy = true
+owner = undefined
+WantARM = True
executable = sleep.sh
log = sleep.log
output = outfile.txt
error = errors.txt
should_transfer_files = Yes
when_to_transfer_output = ON_EXIT
queue
```
#### **SciToken submit**

```
# Unix submit description file
# sleep.sub -- simple sleep job
scitokens_file = $ENV(HOME)/token
+owner = undefined
+WantARM = True
e^x = 1executable \frac{1}{2} = sleep.sh
log = sleep.log
output = outfile.txt<br>= orrors tyt
error = errors.txt
should_transfer_files = Yes
when_to_transfer_output = ON_EXIT
queue
```
Any further information on how to submit grid jobs can be found in [HTCondor jobs - Submit grid job.](https://confluence.infn.it/display/TD/HTCondor+jobs)